### **AVTECH**

# H.265 XVR Series Boost your storage efficiency

**Tutorial**

### **Prerequisites**

Before using the camera, make sure the following items are ready:

- DGD1017 XVR recorder x 1
- HD CCTV cameras & coaxial cables x N (up to 16 for this model)
- Monitor x 1 (including its power & video cables)
- DC12V/3A adapter for recorder x 1; DC12V/1A adapter for cameras x N (up to 16 for this model)
- Surveillance hard drive x 1 (up to 10TB)
- Router x 1
- Mobile phone / tablet (with EagleEyes installed)
- (Optional) PC / laptop

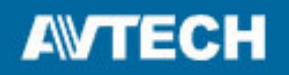

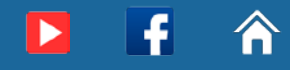

### System Diagram

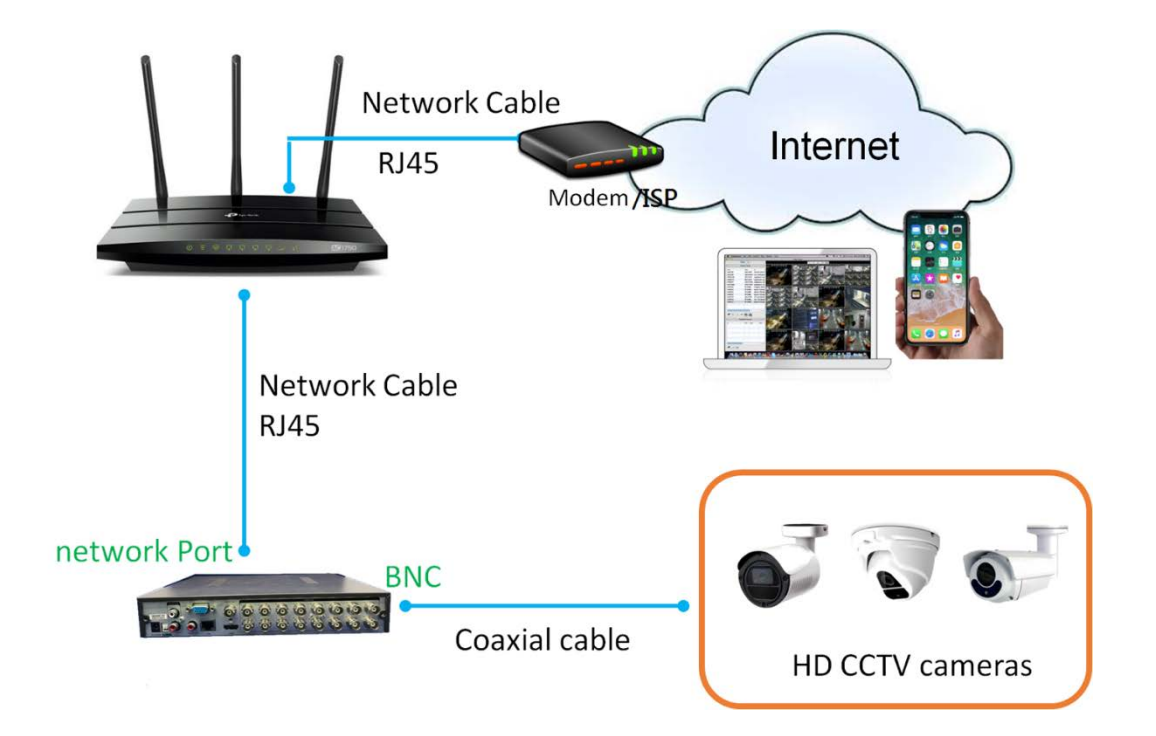

#### **DGD1017 rear panel**

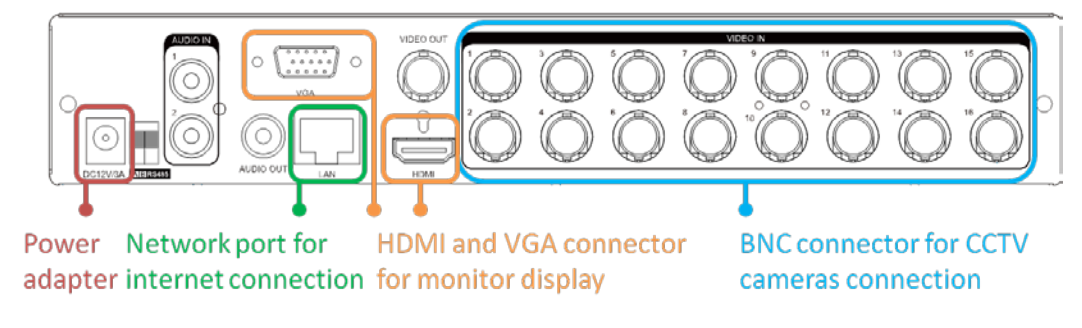

Click [here](http://www.surveillance-download.com/user/d1017_manual.pdf#page=6) to know details about each connector on the rear panel.

## **AVTECH**

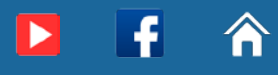

### Installation & Setup

### **Hardware Installation**

Step1: Install a hard disk. Click [here](http://www.surveillance-download.com/user/d1017_manual.pdf#page=8) for installation details.

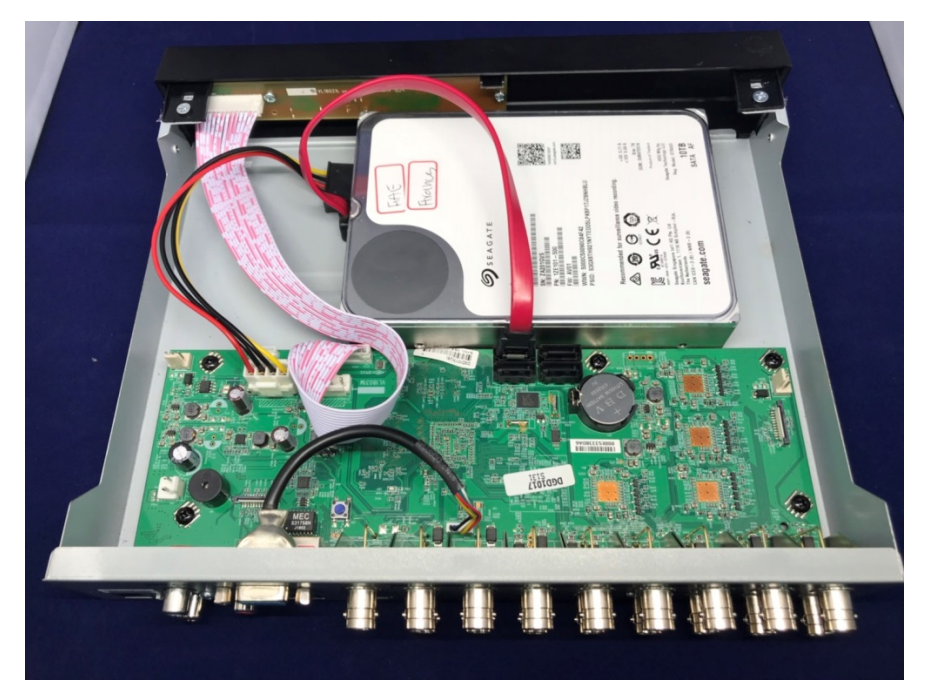

Step2:Install and power on the cameras, and connect to this recorder.

To know how to install the cameras, please refer to their respective user manuals.

- Step3:Connect the recorder to a router which is configured already to connect to the internet.
- Step4:Connect the recorder to a monitor.

Step5:Power on the recorder and wait till the initialization is completed.

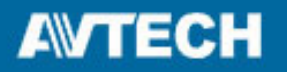

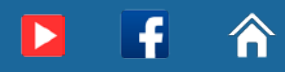

#### **Software setup**

Basic setup

 $\triangleright$  Setting wizard

For the first time to use this recorder, a wizard will show and guide you through all the settings which might be necessary including change the default user name and password.

For security reasons, it's strongly recommended to create a new account with a new user name and password and remove the default account.

Click [here](http://www.surveillance-download.com/user/d1017_manual.pdf#page=11) to know more about the setting wizard.

 $\triangleright$  Network setup

This video shows you how to configure this recorder to the internet, allowing you to access and see images at anywhere via your mobile phone or laptop.

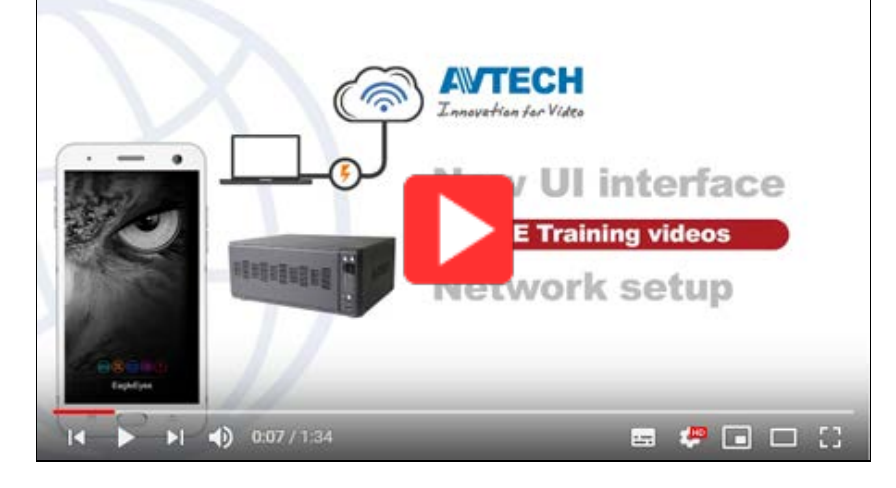

 $\triangleright$  Hard disk mounting and formatting

You need to mount and format the hard disk first before using this recorder.

Click [here](http://www.surveillance-download.com/user/d1017_manual.pdf#page=13) to know how to mount and format your hard disk or check the video demo below:

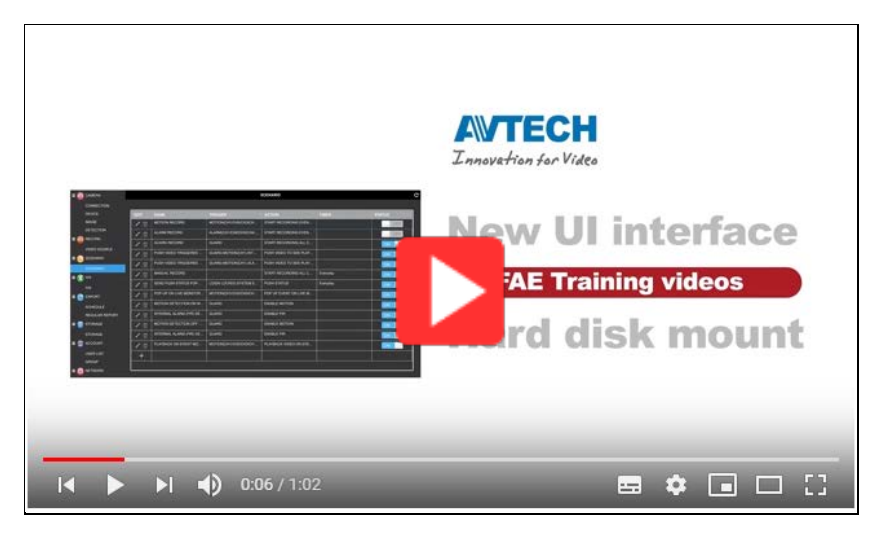

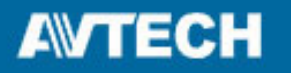

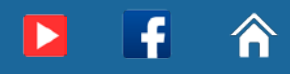

Live video, video playback & backup locally

Live video

Click [here](http://www.surveillance-download.com/user/d1017_manual.pdf#page=15) to get familiar with the user interface and status bar or check the video demo below:

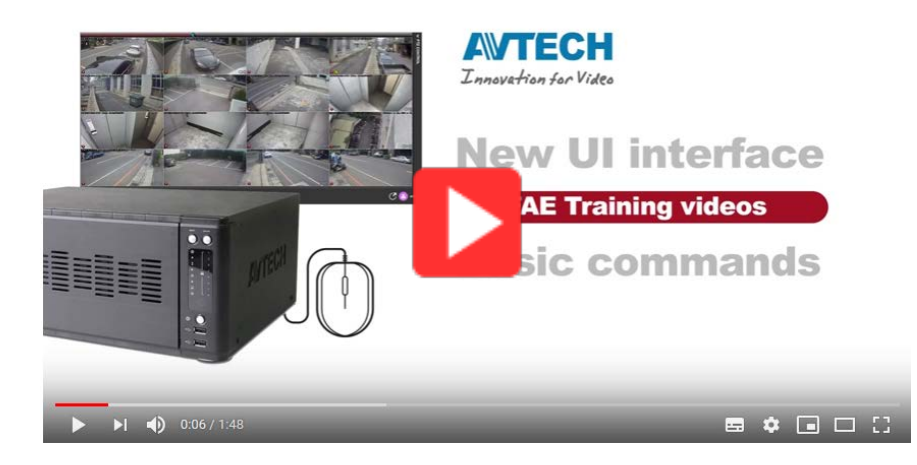

Video playback & backup

Click [here](http://www.surveillance-download.com/user/d1017_manual.pdf#page=19) to know get familiar with video playback & backup or check the video demo below:

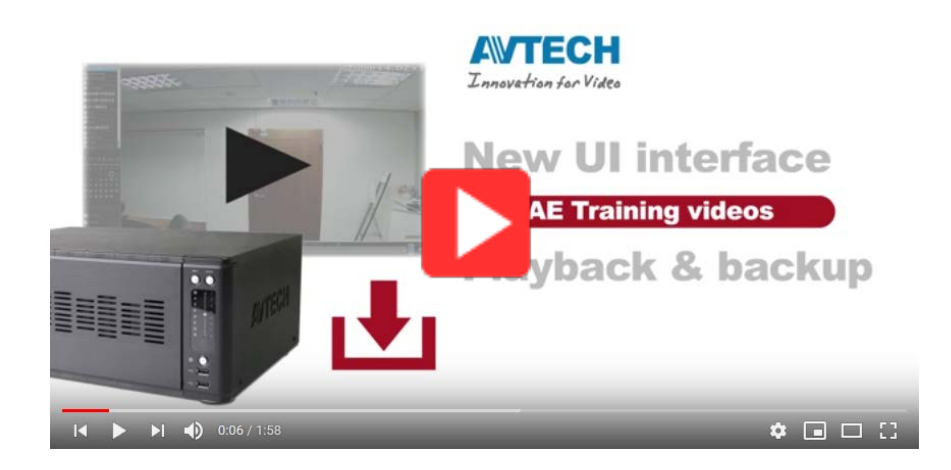

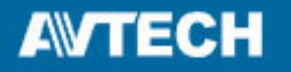

### Live video & video playback remotely

 EagleEyes on mobile device (iOS / Android) Where to download:

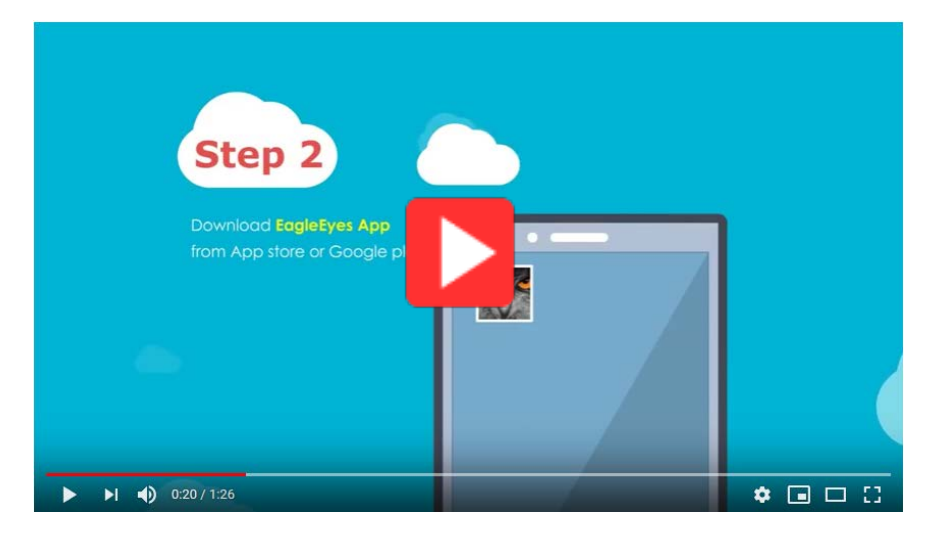

How to enable EaZy features on recorder:

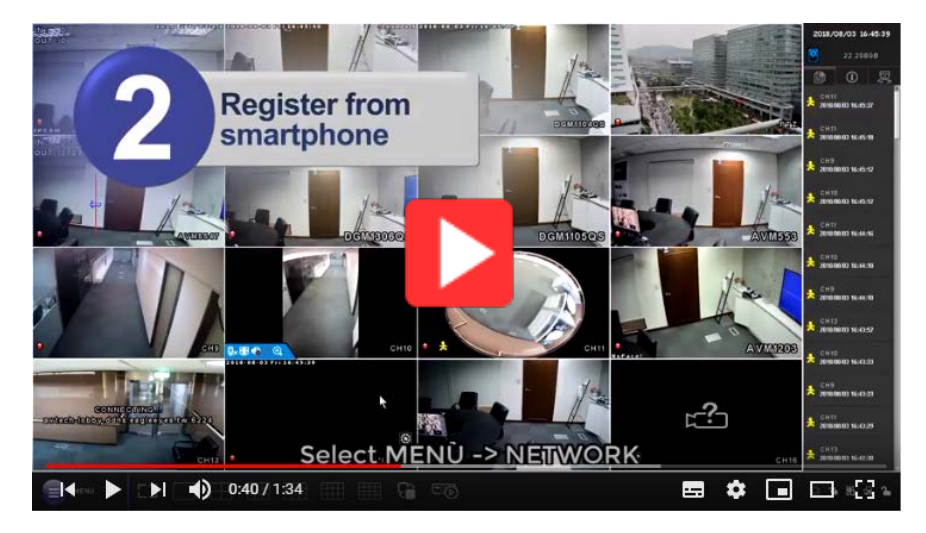

How to search & play video footage:

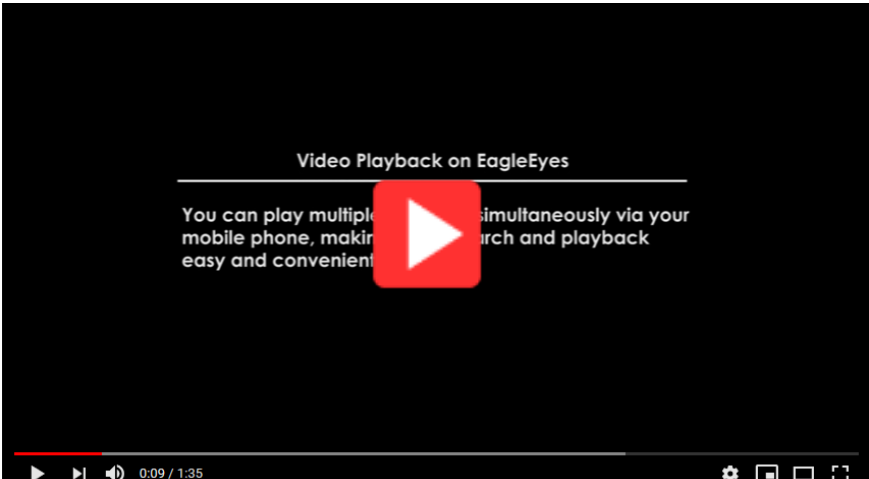

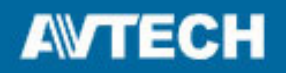

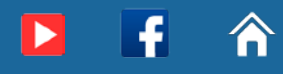

How to copy & get video footage backup (supported by EagleEyes Plus only):

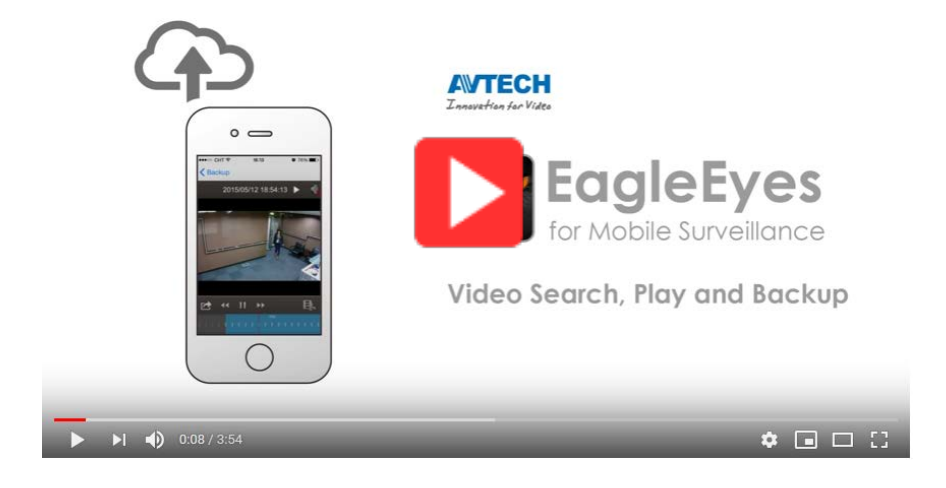